# **POLKASOUND PRODUCTIONS KPK POLKA BOX VIRTUAL INSTRUMENT**

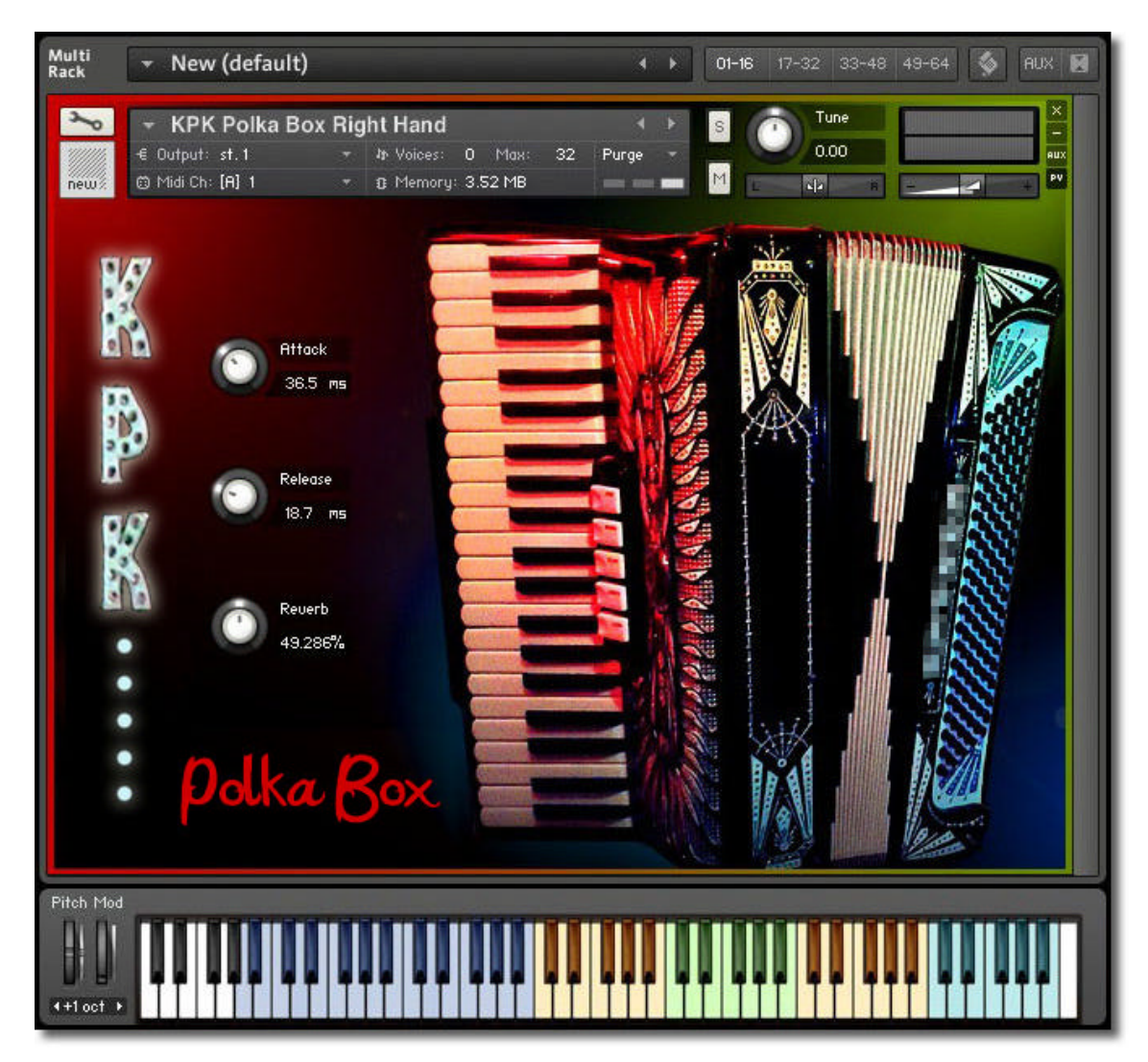

**Installation:** Unzip the downloaded file and put the KPK Polka Box folder wherever you typically store your Kontakt instruments on your computer. If you plan on downloading more than one Polkasound Productions virtual instrument, I recommend making a "Polkasound Productions" folder exclusively for them. For example:

 $\Box$  Local Drive (C:)

**The My Kontakt Instruments** 

**2** Polkasound Productions

**EXAMPLE Polka Box** 

To play the instrument in Kontakt, on the left side of the Kontakt window, select the Files tab. Navigate to the KPK Polka Box folder on your computer and load either the .nki file for either the right hand or the left hand.

### **Right Hand:**

The Right Hand offers both the master reeds sound and the high reeds (three clarinets) sound. Use the red keyswitches to toggle between the sets of reeds. There are also two reed select sound effects an octave above the keywitches.

### **Left Hand:**

The Left Hand of the KPK Polka Box is made up of five different zones on the keyboard: the basses, major chords, minor chords, dominant 7th chords, and diminished chords. Ony one reed set is offered for the left side.

### **The Envelopes: Attack and Release**

*Attack* adjusts how quickly a note will sound when you press a key, and *Release* adjusts how long a note "hangs on" after you let go of the key. For the most natural accordion sound, I recommend setting the envelopes to the approximate values below:

Right Hand: Attack: 10ms Release: 15ms Left Hand: Attack: 25ms Release: 35ms

## **Reverb:**

This adjustment lets you add some pleasing hall acoustics to your instrument.

### **Getting The Most Realism Out Of Your Virtual Instrument:**

Although your virtual accordion is velocity sensitive, meaning that how hard you press a note on your keyboard determines how loud a note plays, a real accordion does not operate this way. A real accordion is a wind-driven instrument. All notes played at one time will have the same volume, and that volume is dependent on how much pressure is being exerted on the bellows. To give your virtual accordion performance added realism, edit the velocities of all your recorded notes so that they are exactly the same, and then add dynamics to your performance by adjusting the instrument's volume throughout the performance. You can do this in real time with an expression/volume pedal, or manually in your sequencer's controller window with a mouse. I prefer to create swells and dips in volume with a mouse because of the fine level of control it provides.

### **Technical Support:**

This manual will suffice for anyone using this instrument in Kontakt. *If you do not know how to use Kontakt, please do not contact me for assistance!* I do not provde technical support for Native Instruments Kontakt software. Consult your Kontakt users manual. I only provide customer service for the instruments I sell. Thank you.

Customer service: tom@tombrusky.com

Copyright © 2015 Polkasound Productions, Milwaukee, WI